## **WESTERN STATES FORUM** HAND‐HEL LD DIAGNOSTICS TERMINAL

Michael Edwards Ryan Huffman 6/18/2009

## Overview

- • Topics covered:
	- Problem statement
	- Rationale for solution
	- Software design
	- Live demonstration
	- Workflow process
	- Future developments
	- Pitfalls

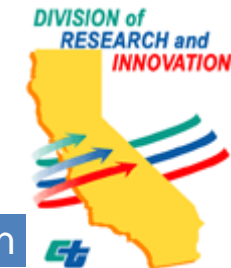

## So, What's the Problem??

- □ Currently, no quick and effective way to control ITS equipment
	- Laptop is too much of a hassle
		- Software setup is complex
		- $\bullet$ Bulky to carry around
		- Fragile
	- Risk for Operators
- Slow and ineffective contr x<br>rol

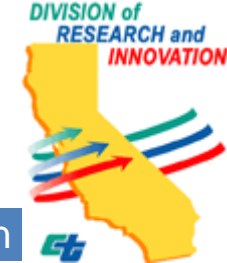

## What can we do?

- •Find <sup>a</sup> dedicated device
- •• Evaluate third party devices:
	- Portable and rugged
	- Communication
		- •• RS-232, RS-422, RS-485, Ethernet
	- $\bullet$ Battery Operated
	- $\bullet$ Programmable
	- $\bullet$ NEMA 4 Compliant

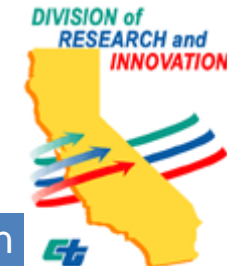

## Target ITS Equipment

- $\Box$ □ CCTV (Closed Circuit Television)
	- Camera protocols: Cohu, Pelco
	- •• Support for
		- Pan, tilt, zoom functionality
		- •Image downloading
		- •Custom commands
		- Place/edit screen text

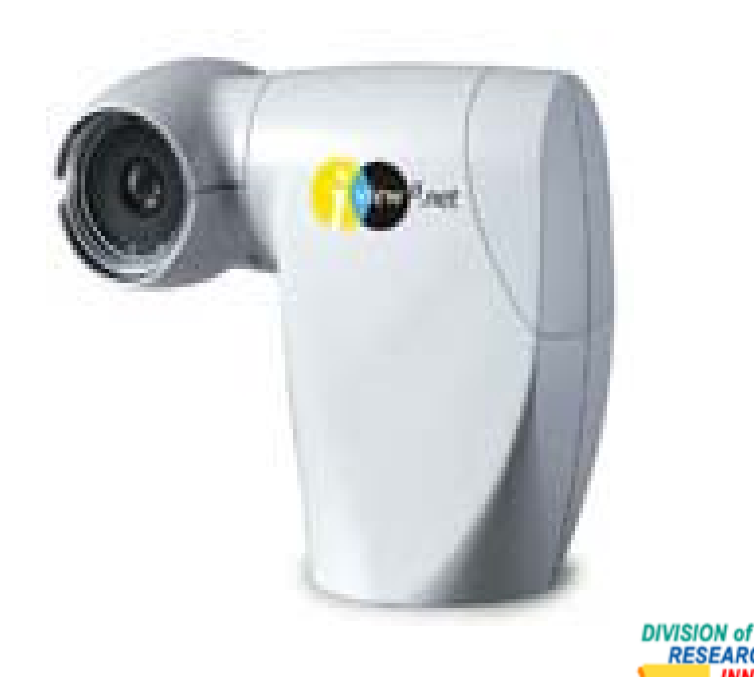

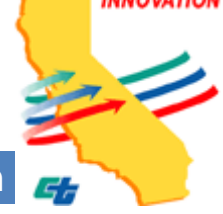

**RESEARCH** and

## Target ITS Equipment (Cont.)

- $\Box$ □ CMS (Changeable Message Sign)
	- •• Support for
		- View, set, edit text for displ ay
		- Perform diagnostics tests

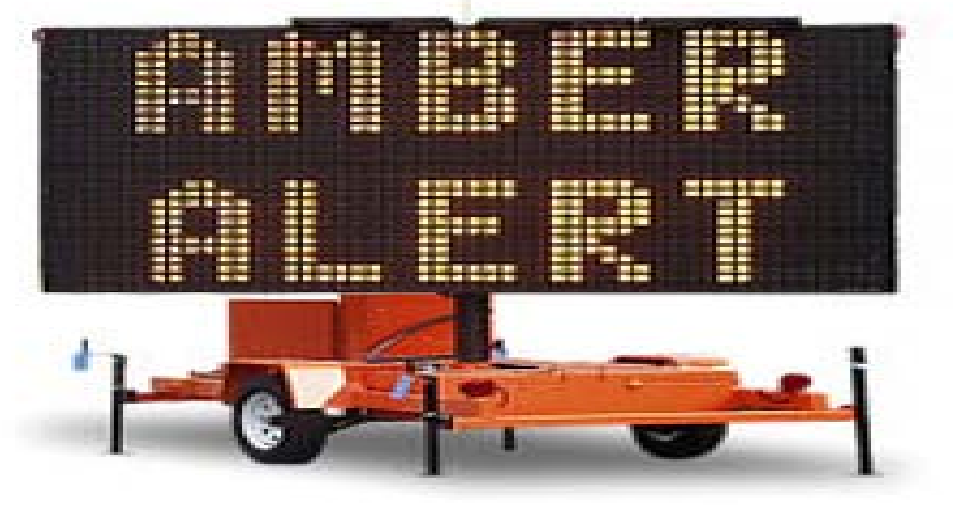

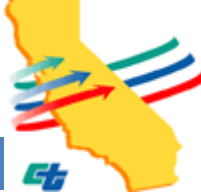

IVISION of **ESEARCH** and

# **Target ITS Equipment (Cont.)**

- **Other ITS Equipment**  $\Box$ 
	- Extensibility is important!  $\bullet$

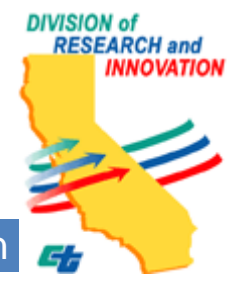

#### **Hand-held Terminals**

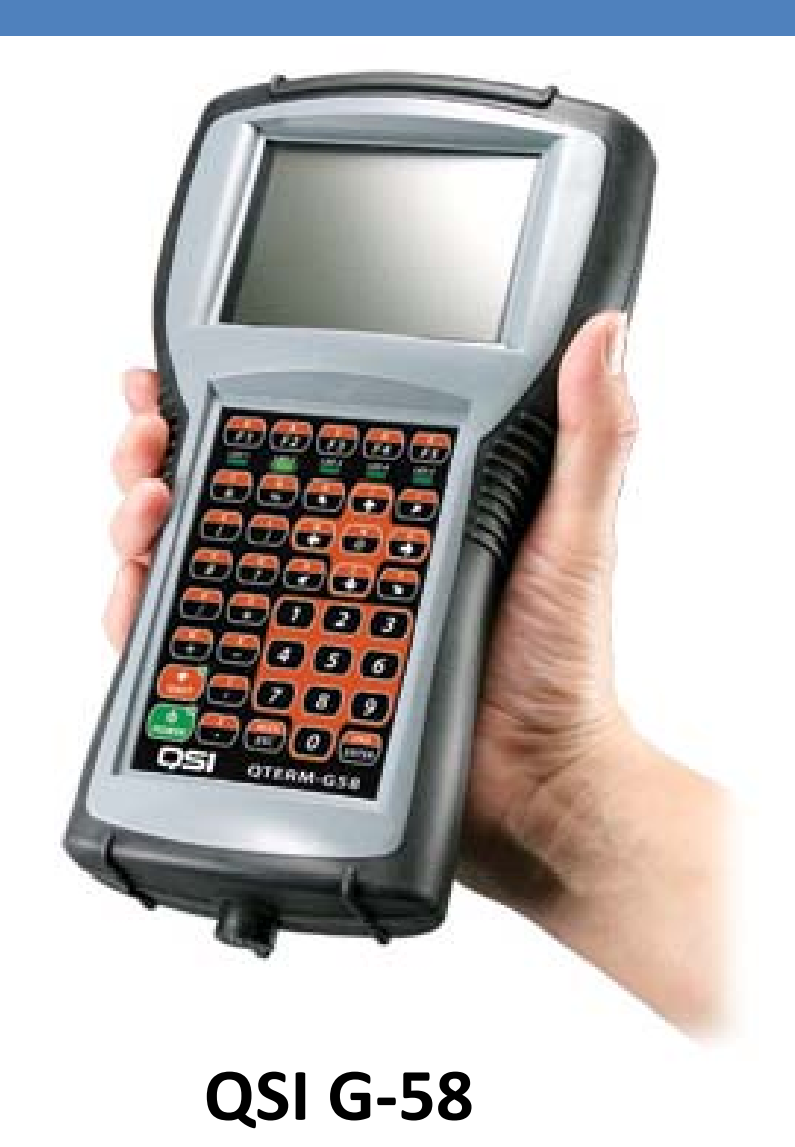

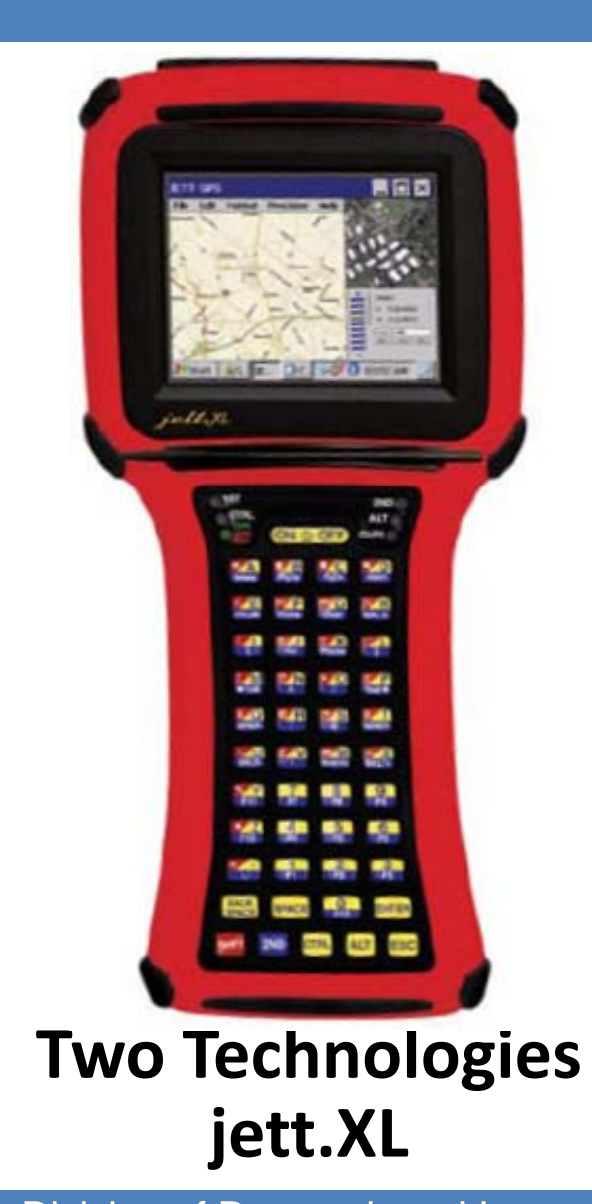

**DIVISION of RESEARCH** and **INNOVATION** 

**Caltrans Division of Research and Innovation** 

## Possible Hardware (Hand-Held terminal)

**QSI**

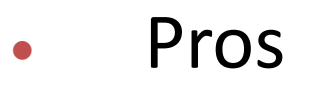

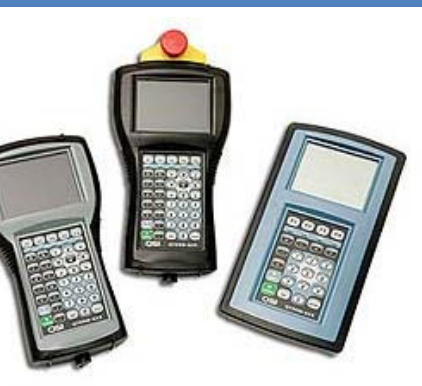

- $\bullet$ Cheaper (\$600-\$800)
- $\bullet$ • Custom OS
- $\bullet$  Cons
	- $\bullet$  Software is not portable
	- $\bullet$ • Custom OS

#### **Two Technologies**

 $\bullet$ Pros

 $\bullet$ 

 $\bullet$ 

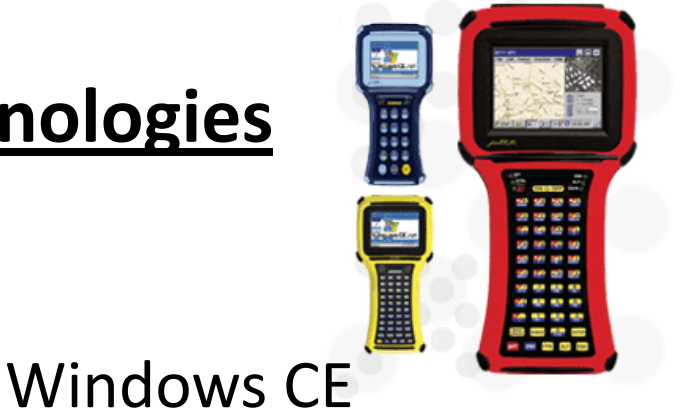

- Software is portable
- $\bullet$  Cons
	- $\bullet$  More expensive (\$1000+)
	- $\bullet$  IT doesn't like Windows

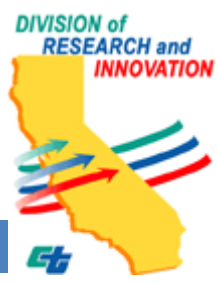

#### QSI G‐58

- O • Communication interfaces
	- z● Software-settable EIA-232, 422, 485
	- zEthernet (TCP and UDP)
- O Keypad
	- z45‐button keypad
	- zBack lit
- O • Ethernet (TCP and UDP)<br>• Keypad<br>• 45-button keypad<br>• Back lit <br>• Programmable using proprietary language (Qlarity)

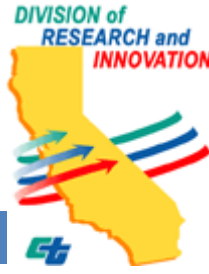

## **Qlarity Development**

- Basic-like programming language
	- No dynamic object instantiation  $\odot$
- **Qlarity Foundry IDE** 
	- **Code Editing**
	- **GUI Builder**
	- **Library Management**
	- **Software Emulation**
	- Compiles and downloads to terminal
- Stand-alone compiler & downloader

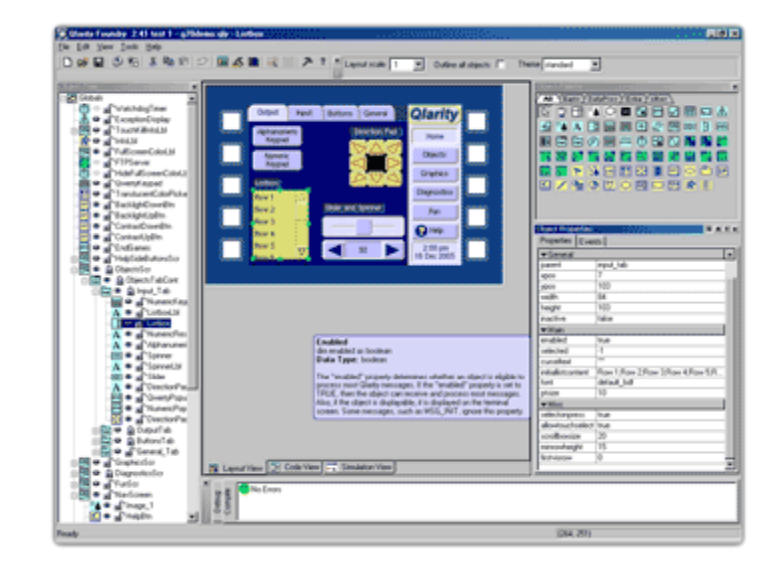

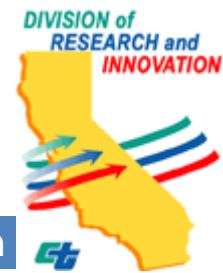

## Non-Collaborative IDE

- $\bullet$ • Environment stores projects in one large file
- $\bullet$ Impossible to separate
- $\bullet$ What did we do?
- $\bullet$ Impossible to separate<br>
What did we do?<br>
Use IDE for quick prototyping of features
	- $\bullet$ • Separate code outside of IDE
	- $\bullet$ • Use command-line tools to compile

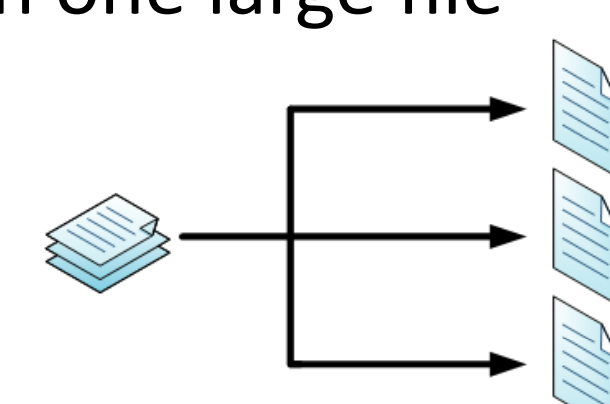

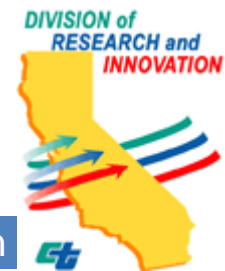

## Programming Environment

- $\bullet$ • Using editors with custom highlighting
	- $\bullet$ Vim
	- $\bullet$ Crimson Editor
- $\bullet$  Source code is shared and managed using Subversion

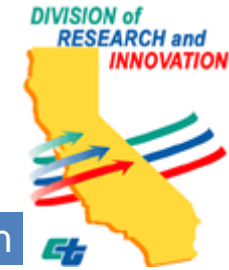

#### Software

#### □ Our software solution is composed of two main parts:

- •System
- Modules

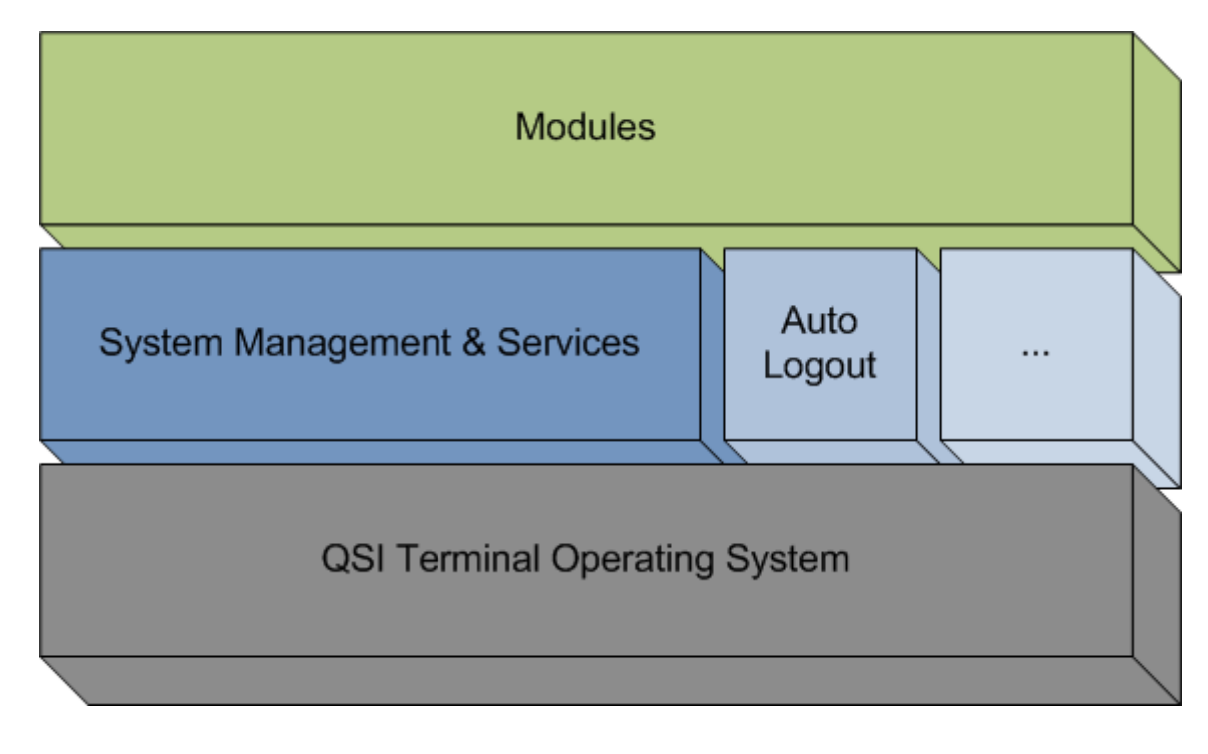

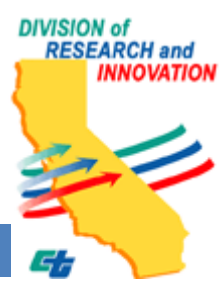

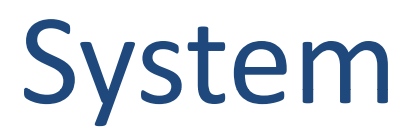

- System state manager
- Screen manager  $\bullet$ 
	- Controls displaying of screens
- Other
	- Auto-Logout
	- Configuration Loader
	- Configuration Editor
	- System Updater (Future update)

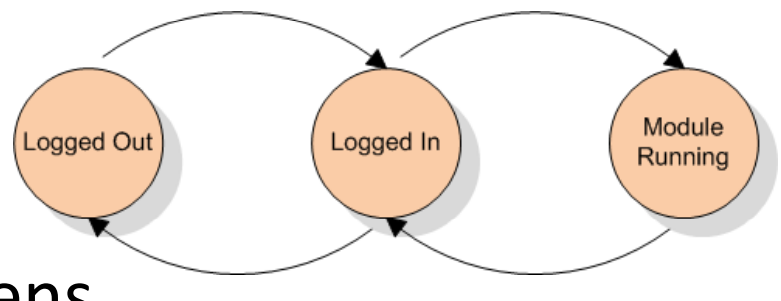

**DIVISION of RESEARCH** and

## Modules

- •• One for each piece of ITS equipment
- • Makes calls to system
	- •Display screen
- •• Developed independently
- •• Defines "Soft Keys"

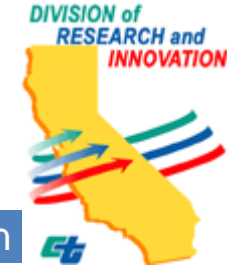

## Screen Layout

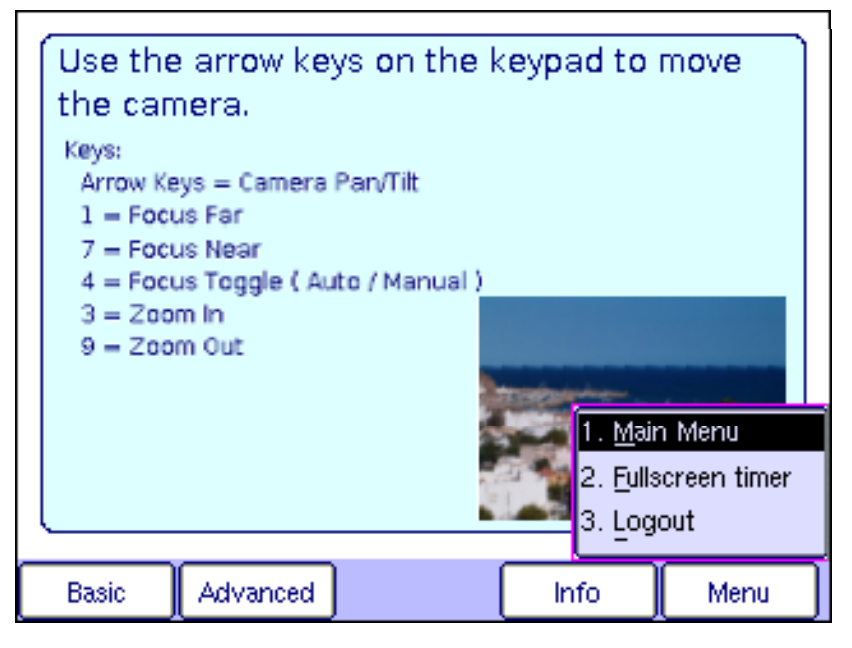

- •• "Soft Keys" map software actions to physical keys on the terminal. Each module defines it's own set.
- Standard GUI components (list boxes, text boxes, **RESEARCH** and scroll bars, etc...)

## **Keypad Layout**

- Top row of keys control "Soft Keys" onscreen
- Shift key toggles between upper-case (only) letters  $\bullet$ and ASCII characters.

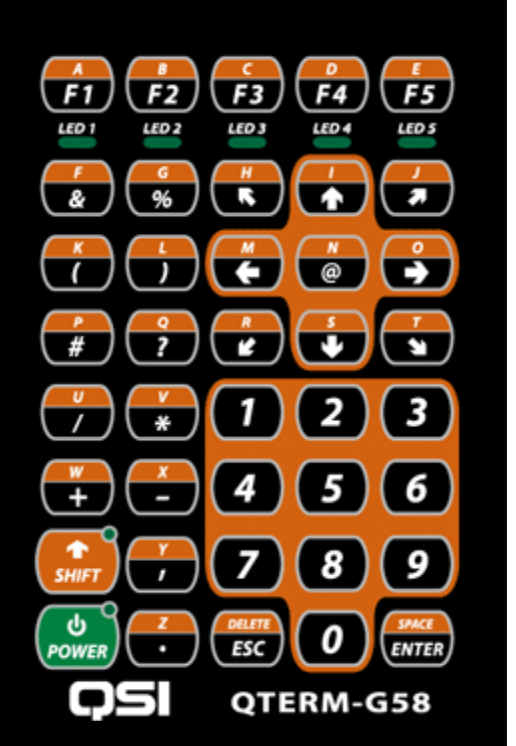

## CCTV Module

- $\bullet$  Functionality
	- $\bullet$ Basic PTZ
	- $\bullet$ Message displaying
	- $\bullet$  Custom commands
		- zFor manual command input.
	- $\bullet$ • Download/Display of current image from the CCTV server.

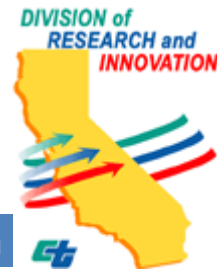

#### Demo

- O **Materials** 
	- zDemonstration table
	- z CCTV camera setup (with video encoder)
	- zBucket of water
	- z QSI G‐58 terminal and power and communicationcables

 $\bullet$ Demo

 $\bullet$ 

- z Startup Screen
	- Login Screen
- z Module & Location Selection Screen
- $\bullet$ CCTV Module
- zConfiguration Editor

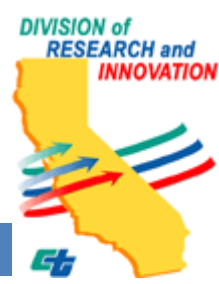

## Creating a Module

- •• Can be created by anyone
- • Requirements:
	- Learn Qlarity
	- •• Extend from our pre-existing templates
	- Use development guide
		- Will be provided by us in the future
	- Write code in a text editor
		- Slow and inefficient, especially for new developers
		- Is there <sup>a</sup> solution?

## Use Foundry Editor!

- • Foundry project files
	- •• Really just source code, and a lot of it
	- With tweaks, importable to system code
- Easier for new developers
	- •• User-friendly source code editing, including IntelliSense‐like capabili ties
- Easier to develop GUIs
	- WYSIWYG editor enables quick prototyping
- Tools for debugging

ESEARCH and

## How We Organized Ourselves

- $\Box$ □ Being at school meant we probably didn't see each other at the same time.
	- $\bullet$ **Trac** 
		- zList of tasks.
		- O • Wiki for documentation.
		- z• Helped us stay organized and synchronized!
	- $\bullet$ • Situated ourselves on Friday when we were both working.

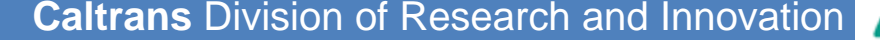

**ESEARCH** and

## Looking Ahead

- •• Newer models include touch screen capabilities making terminal use more intuitive
	- •• Non touch screen has proven to be a hassle
- •• Deployment of development pipeline to ease the creation of custom mod dules.
	- •Development Manual
	- •Qlarity Foundry IDE
- •• Expanding the basic set of modules that will be shipped with every han d‐held terminal.

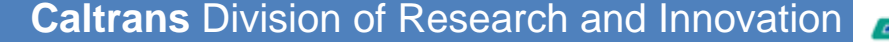

#### **Pitfalls**

- Non-collaborative work environment from QSI
- No effective way to decouple modules
- No dynamic object creation
	- Object naming conflicts in Qlarity
- The provided connector is weak and easily broken (12-pin Hirose)

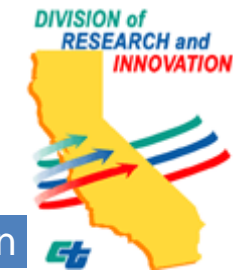